Во зависност од локацијата, може да бидат вклучени дополнителни производи. / Mogu biti uključene dodatne stavke u zavisnosti od lokacije. / W zależności od lokalizacji w opakowaniu mogą być też dodatkowe elementy.

**Прво прочитајте го ова Со мастилото за овој печатач мора да се ракува внимателно. Мастилото може да испрска кога резервоарите за мастило се полнат или се дополнуваат. Ако ви прсне мастило на облеката или на некој предмет, може да не се исчисти.**

# **Prvo pročitajte ovo**

**Mora se pažljivo rukovati mastilom za ovaj štampač. Mastilo može da prsne prilikom punjenja ili dolivanja mastila u rezervoare za mastilo. Ako mastilo dospe na vašu odeću ili lične stvari, možda nećete moći da ga uklonite.**

# **Zapoznaj się najpierw z tą częścią**

**Należy zachować ostrożność podczas obsługi tuszu przeznaczonego do tej drukarki. Tusz może się rozpryskiwać podczas napełniania lub uzupełniania zbiorników z tuszem. Jeśli tusz zaplami ubranie lub inne przedmioty, jego usunięcie może być niemożliwe.**

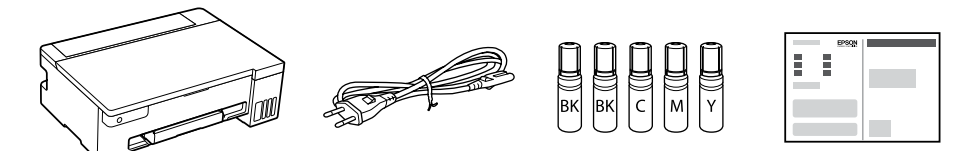

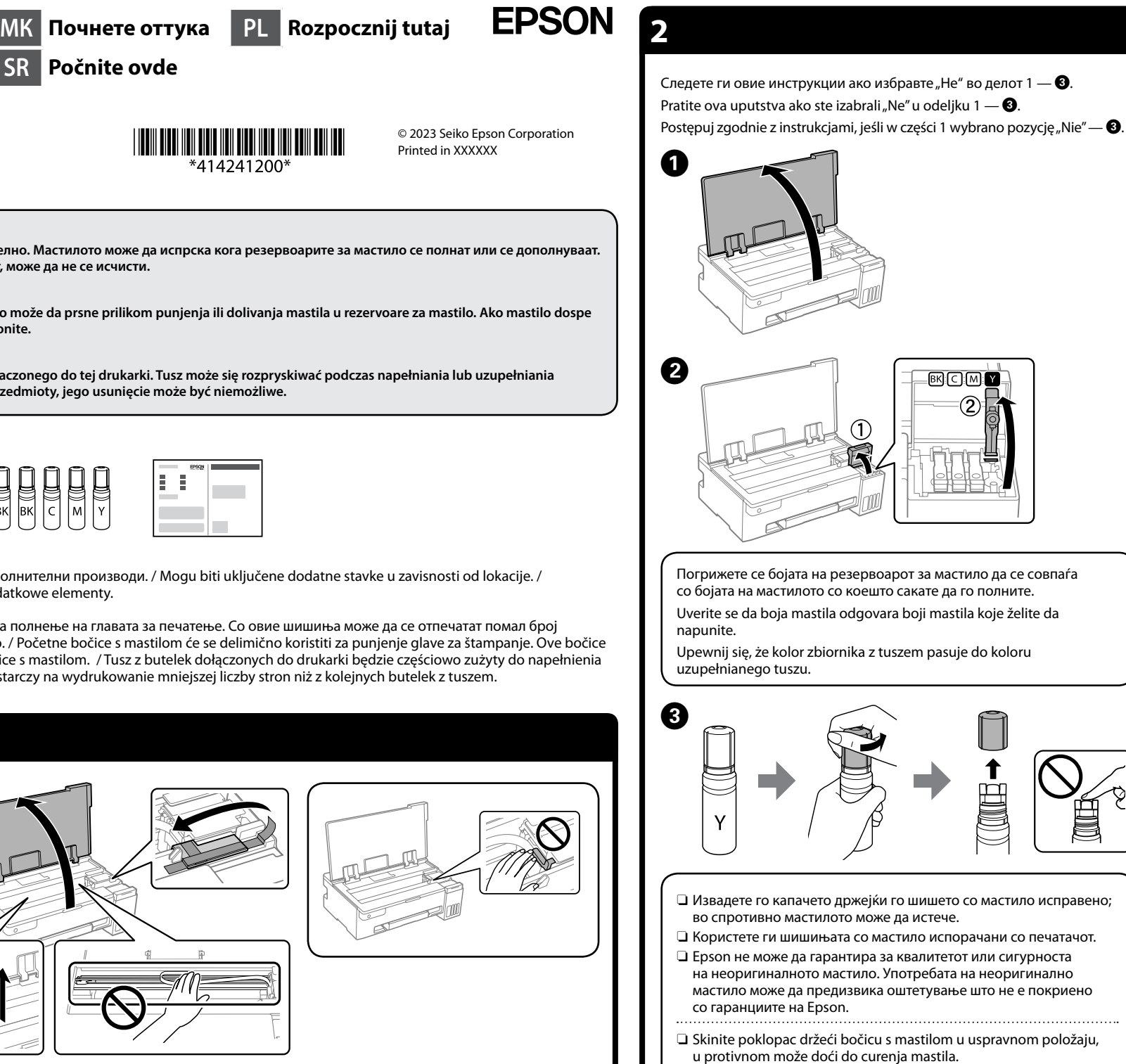

Почетните шишиња со мастило делумно ќе се користат за полнење на главата за печатење. Со овие шишиња може да се отпечатат помал број страници во споредба со наредните шишиња со мастило. / Početne bočice s mastilom će se delimično koristiti za punjenje glave za štampanje. Ove bočice mogu odštampati manje stranica u odnosu na naredne bočice s mastilom. / Tusz z butelek dołączonych do drukarki będzie częściowo zużyty do napełnienia głowicy drukującej. W związku z tym tusz z tych butelek wystarczy na wydrukowanie mniejszej liczby stron niż z kolejnych butelek z tuszem.

- $\Box$  Koristite bočice s mastilom koje su isporučene uz štampač. O Kompanija Epson ne može garantovati za kvalitet i pouzdanost neoriginalnog mastila. Korišćenje neoriginalnog mastila može prouzrokovati oštećenja koja nisu pokrivena garancijom kompanije Epson.
- $\Box$  Zdejmij korek, trzymając butelkę z tuszem pionowo. W przeciwnym razie może dojść do wycieku tuszu. **□ Użyj butelek z tuszem, które zostały dostarczone z drukarką.**
- O Firma Epson nie gwarantuje jakości ani niezawodności nieoryginalnego tuszu. Użycie nieoryginalnego tuszu może spowodować uszkodzenie, które nie jest objęte gwarancjami firmy Epson.

 $\bf G$  Потврдете го полнењето со мастило на резервоарите, а потоа<br>Задржете го копчето  $\oslash$  5 секунди за да започне полнењето со задржете го копчето 5 секунди за да започне полнењето со мастило. Полнењето со мастило трае околу 10 минути.

са Проверете ја горната линија на резервоарот за мастило.<br>Резивни аливи liniju и изглисан са mastilam. Proverite gornju liniju u rezervoaru sa mastilom. Sprawdź górną kreskę w zbiorniku z tuszem.

**Вметнете го шишето со мастило директно во отворот** на резервоарот и наполнете мастило до горната лини на резервоарот и наполнете мастило до горната линија. Postavite bočicu s mastilom ravno u ulaz da biste dopunili mastilo do gornje linije.

 $\Box$  Ако мастилото не почнува да тече во резервоарот, извадете го шишето со мастило и вметнете го повторно. Меѓутоа, кога мастилото ќе ја достигне горната линија, не вадете го шишето со мастило и не вметнувајте го повторно; така мастилото може да ја надмине горната линија и може да дојде до протекување на

 $\Box$  Ako mastilo ne počne da teče u rezervoar, uklonite bočicu s mastilom i ponovo je postavite. Međutim, nemojte vaditi i ponovo postavljati bočicu s mastilom kada dostigne gornju liniju; tako mastilo može da procuri ili da ošteti štampač kada mastilo pređe gornju liniju. O Može da ostane mastila u bočici. Preostalo mastilo može kasnije da Uverite se da su rezervoari napunjeni mastilom, a zatim 5 sekundi držite pritisnuto dugme  $\bigcirc$  da biste započeli punjenje mastilom. Punjenje mastilom traje oko 10 minuta.

**się automatycznie, gdy poziom tuszu sięgnie górnej kreski.**  $\Box$  Jeśli tusz nie spływa do zbiornika, należy wyjąć butelkę z tuszem i Sprawdź, czy zbiorniki są napełnione tuszem, a następnie przytrzymaj przycisk przez pięć sekund, aby rozpocząć napełnianie tuszem. Czynność ta zajmuje ok. 10 minut.

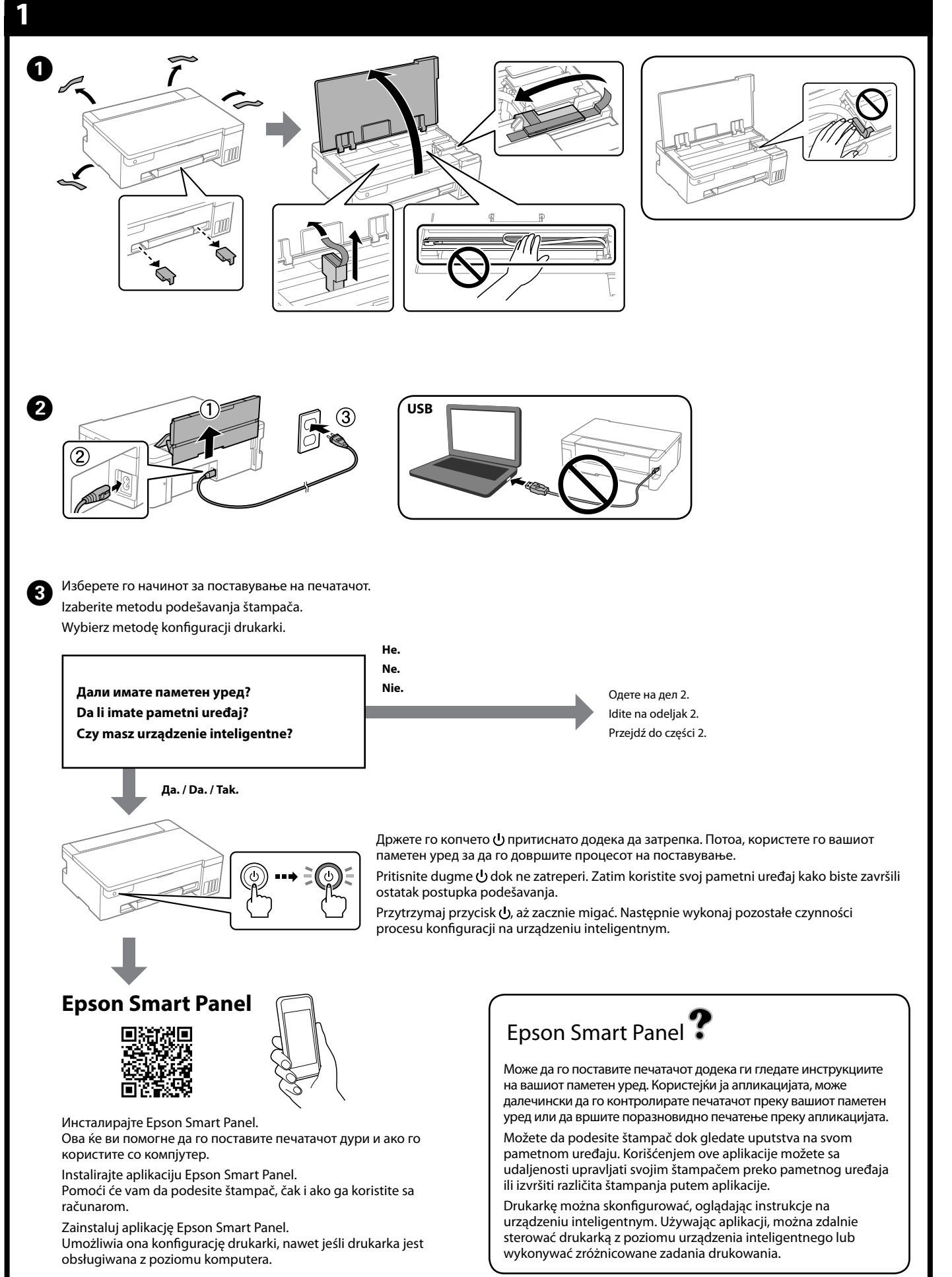

 $\mathbf{G}$ Активирајте го чистењето на главата за печатење. За чистењето на главата за печатење се користи одредено количество мастило од сите резервоари со мастило.

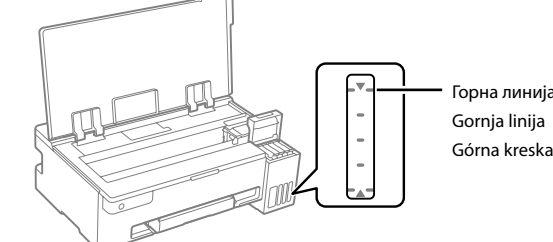

Włóż butelkę z tuszem prosto do otworu, aby uzupełnić poziom tuszu do górnej kreski.

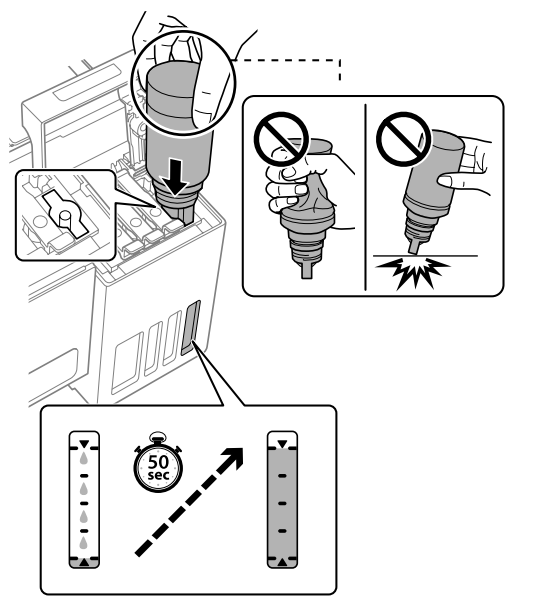

O **Кога ќе го вметнете шишето со мастило во отворот за полнење за соодветната боја, мастилото почнува да тече, а протокот на мастилото автоматски запира кога мастилото** 

**ќе ја достигне горната линија.**

L Ставете обична хартија A4 на средината на држачот за хартија со страната за печатење свртена нагоре.

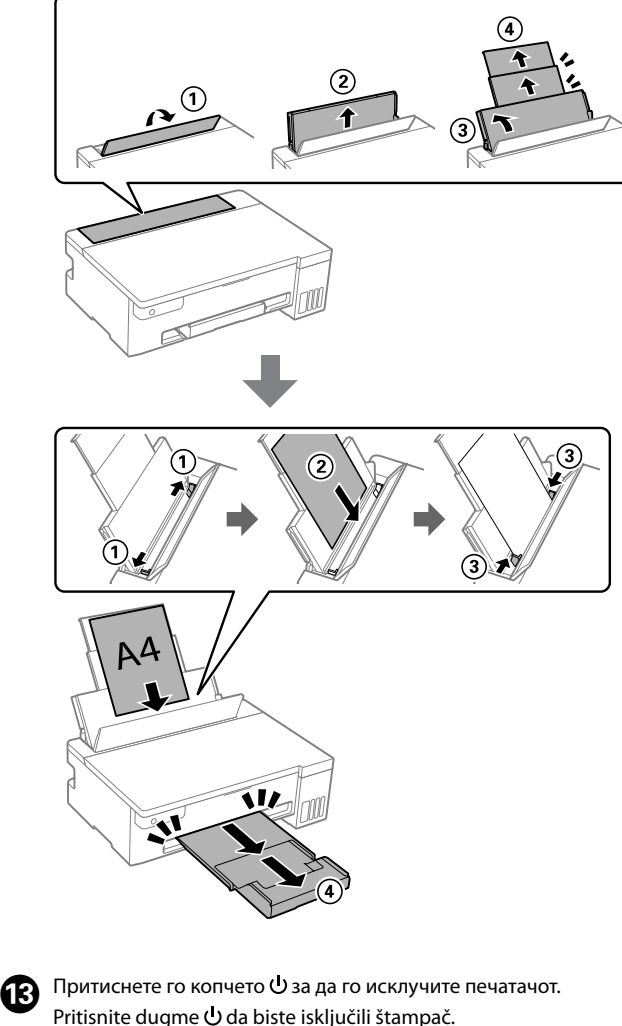

Pritisnite dugme  $\bigcup$  da biste isključili štampač. Naciśnij przycisk U, aby wyłączyć drukarkę.

мастилото или оштетување на печатачот.

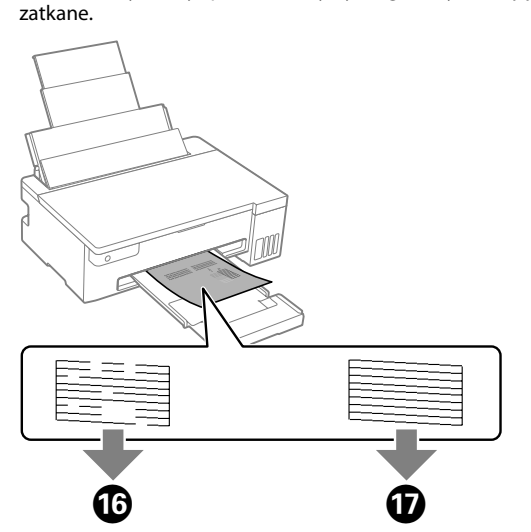

O Може да остане одредено количество мастило во шишето. Преостанатото мастило може да се употреби подоцна. O Не оставајте го шишето со мастило вметнато. Во спротивно, шишето може да се оштети или мастилото да истече. O **Kada postavite bočicu s mastilom u ulaz za punjenje odgovarajuće boje, mastilo počinje da se sipa i automatski** 

> **в Посетете ја веб-локацијата за да го инсталирате софтверот и да прекрата со се да го и да се натачот**<br>На конфигурирате мрежата. Кога ќе завршите со ова, печатачот ја конфигурирате мрежата. Кога ќе завршите со ова, печатачот ќе биде подготвен за употреба. Posetite internet stranicu da biste instalirali softver i konfigurisali

**prestaje da teče kada dostigne gornju liniju.**

se koristi.

 $\bm{O}$ 

質

 $\boldsymbol{\Theta}$ 

 $\boldsymbol{\Theta}$ 

 $\bf \Phi$ 

O Bočicu nemojte ostavljati postavljenu na ulaz za punjenje; u protivnom može doći do njenog oštećenja ili do curenja mastila.

O **Po włożeniu butelki z tuszem do otworu do napełniania** 

**odpowiedniego koloru tusz zacznie spływać, a przepływ zatrzyma** 

Ubacite papir formata A4 na sredinu držača za papir tako da strana na kojoj se štampa bude okrenuta nagore.

Umieść papier zwykły o rozmiarze A4 pośrodku podpórki papieru, stroną do zadrukowania do góry.

> Pokrenite čišćenje glave za štampanje. Čišćenje glave za štampanje koristi malo mastila iz svih rezervoara za mastilo. Uruchom czyszczenie głowicy. Czyszczenie głowicy drukującej powoduje zużycie niewielkiej ilości tuszu ze wszystkich zbiorników

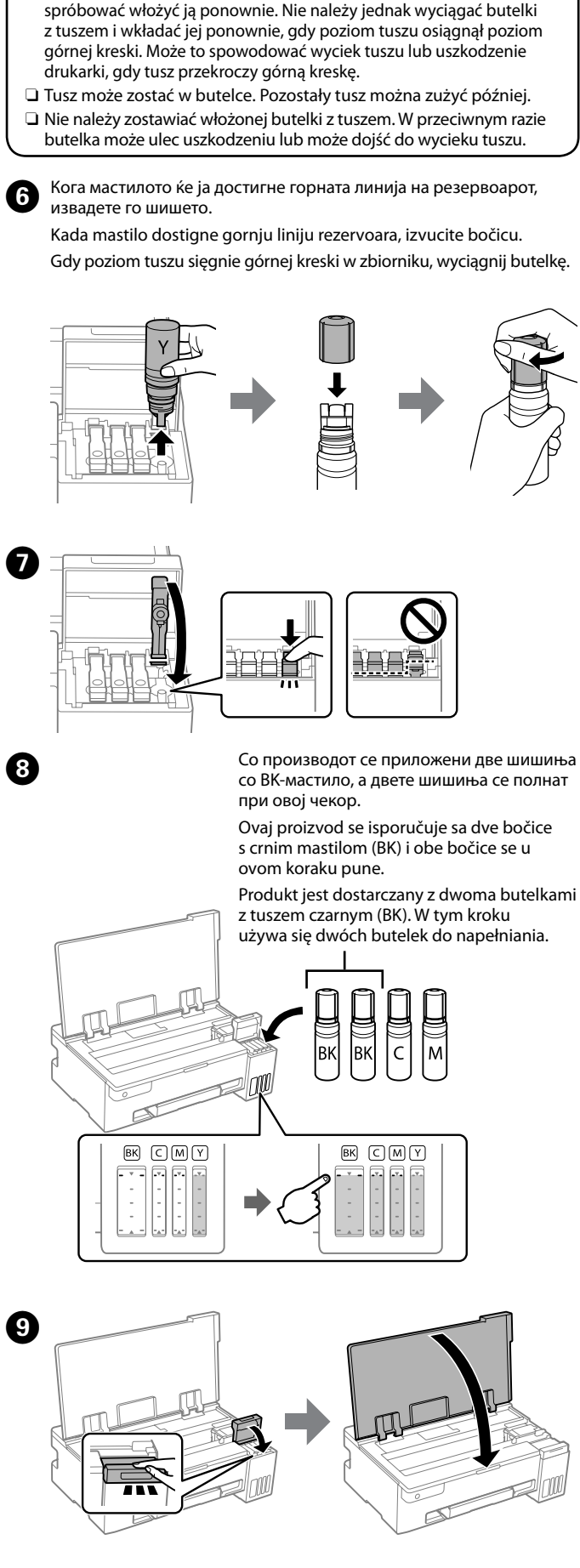

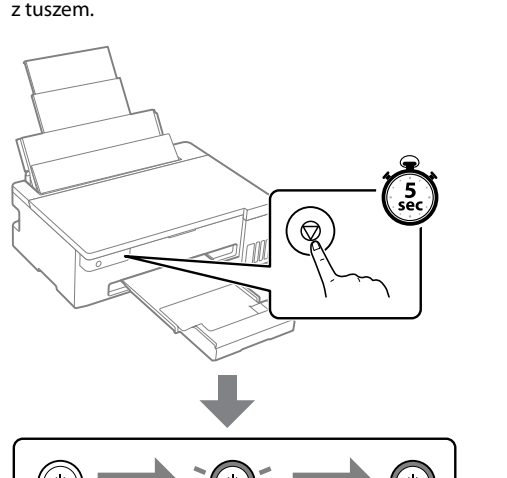

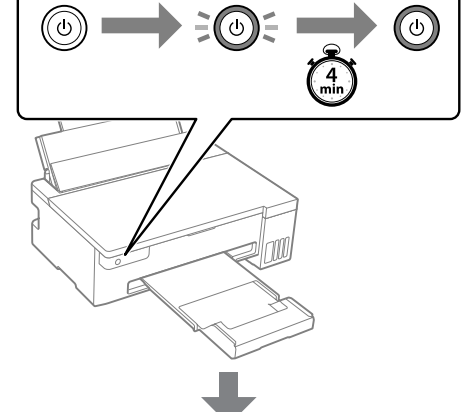

**О Н**АКО ВО СИТЕ ШИШИЊА ПРЕОСТАНУВА МАСТИЛО, ДОПОЛНЕТЕ<br>С ПО РЕЗЕРВОАРОТ ЗА МАСТИЛО. ПОГЛЕЛНЕТЕ ГИ ЧЕКОРИТЕ го резервоарот за мастило. Погледнете ги чекорите од  $\bullet$  до  $\bullet$  во дел 2. Ako je u svakoj bočici ostalo mastila, napunite rezervoar za mastilo. Pogledajte korake od  $\bigcirc$  do  $\bigcirc$  u odeljku 2. Jeśli w każdej butelce pozostał tusz, napełnij zbiornik Jeśli w każdej butelce pozostał tusz, napełnij zbiornik<br>z tuszem. Patrz czynności z punktów **O** do **O** w części 2.

 $\mathbf P$ 

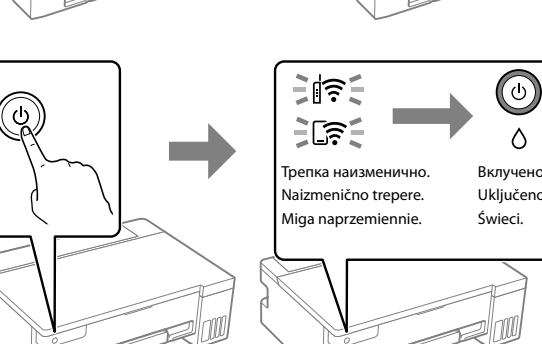

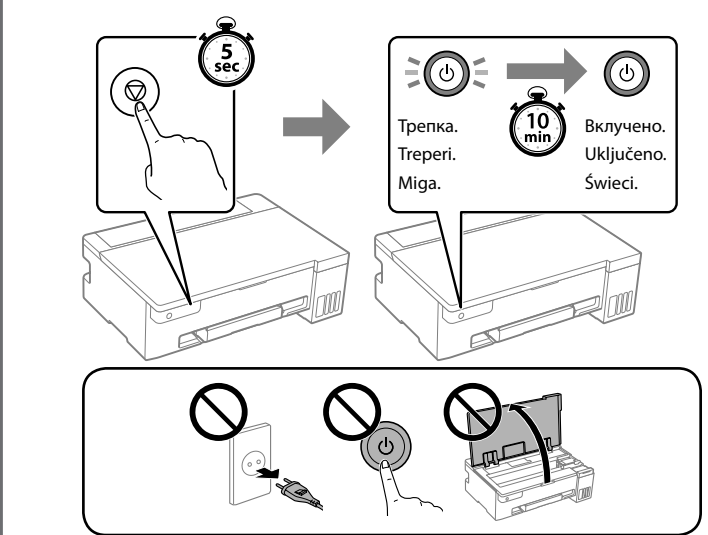

Отпечатете шаблон за проверка на прскалките за да проверите **дали пречатете шаблон за проверка на прскалките за д**<br>Дали прскалките на главата за печатење се затнати. Štampajte šablon za proveru mlaznica da biste proverili da li su mlaznice glave za štampanje začepljene. Wydrukuj wzór testu dysz, aby sprawdzić, czy dysze głowicy drukującej są zatkane.

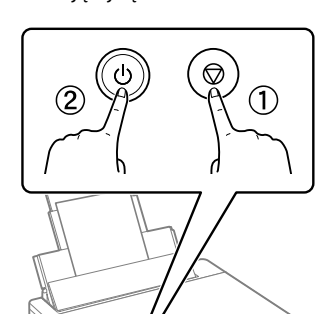

Додека држите  $\mathbb O$ , притиснете  $\mathbb Q$  за да го вклучите печатачот. Dok držite pritisnuto dugme ①,<br>pritisnite ② da biste uključili štampač. Przytrzymując przycisk $\mathbb O$ , naciśnij przycisk 2, aby włączyć drukarkę.

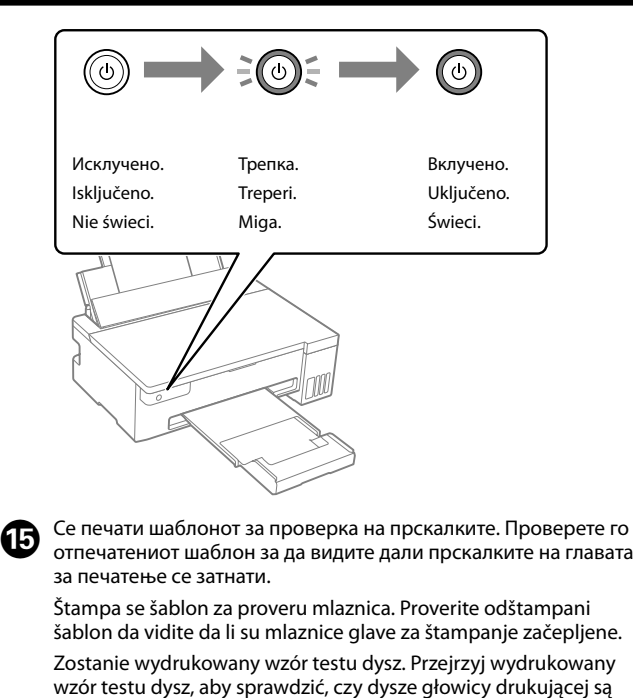

mrežu. Kada se to završi, štampač je spreman za upotrebu. Odwiedź witrynę, aby zainstalować oprogramowanie i skonfigurować sieć. Po wykonaniu tej czynności drukarka jest

gotowa do pracy. ET-14100 Series

**https://epson.sn/14100**

L11050 Series

**https://epson.sn/11050**

# L11050 Series

**SR Počnite ovde**

Printed in XXXXXX

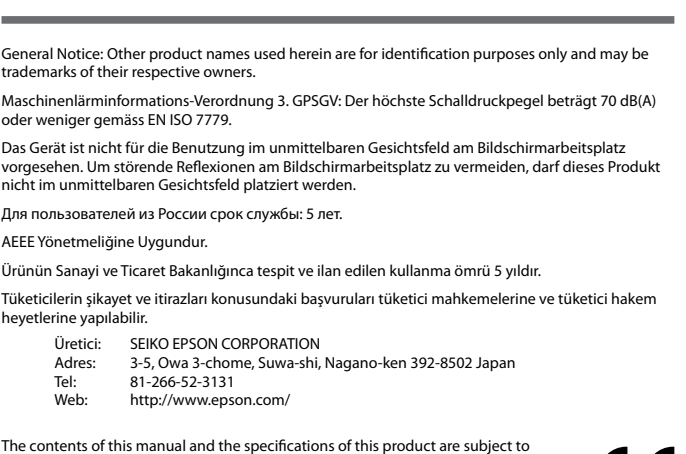

Проверете ги нивоата на мастило. Ако кое било од нивоата на мастило е под долната линија, погледнете ги чекорите од  $\mathbf 0$  до  $\mathbf 0$  во дел 2 за да го

дополните резервоарот. od  $\bigcirc$  do  $\bigcirc$  w części 2.

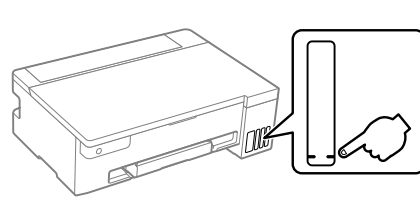

За Европа / Za

ET-14100 Se

За Азија / Za A

Proverite nivoe mastila. Ako su neki nivoi mastila ispod donje linije, pogledajte korake od  $\bigcirc$  do  $\bigcirc$  u odeljku 2 da biste dopunili rezervoar.

change without notice.

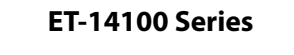

**https://epson.sn/14100 https://epson.sn/11050**

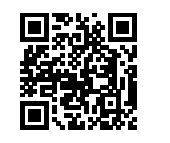

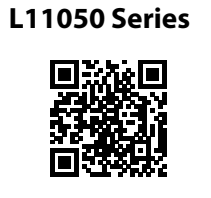

# **Кодови на шишињата со мастило / Kodovi bočica s mastilom / Kody butelek z tuszem**

# **Вадење заглавена хартија / Uklanjanje zaglavljenog papira / Usuwanie zaciętego papieru**

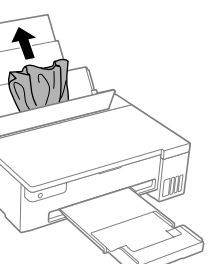

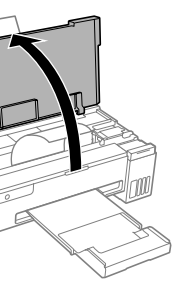

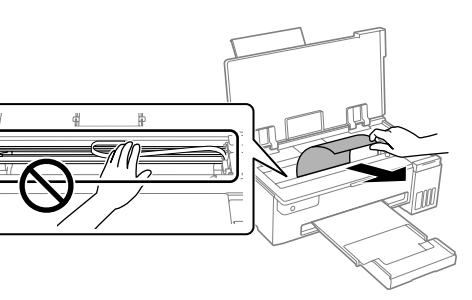

Надвор од Европа / Za zemlje izvan Evrope / Poza Europą  **http://support.epson.net/**

За Европа / Za Evropu / Europa  **http://www.epson.eu/support**

# **Решавање проблеми / Otklanjanje problema / Rozwiązywanie problemów**

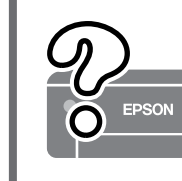

**Превезување и складирање / Skladištenje i transportovanje / Przechowywanie i transportowanie**

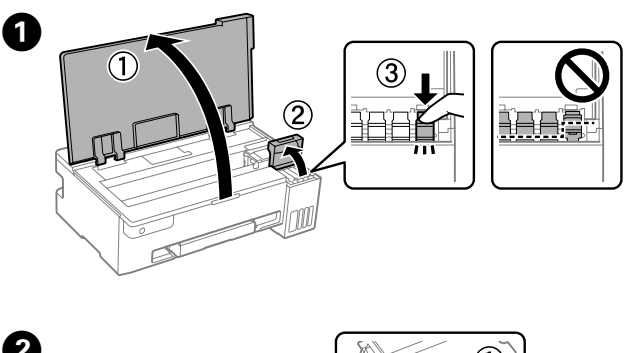

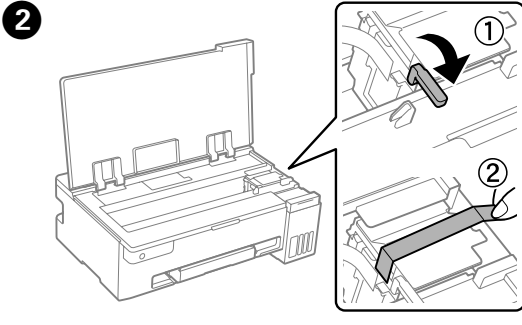

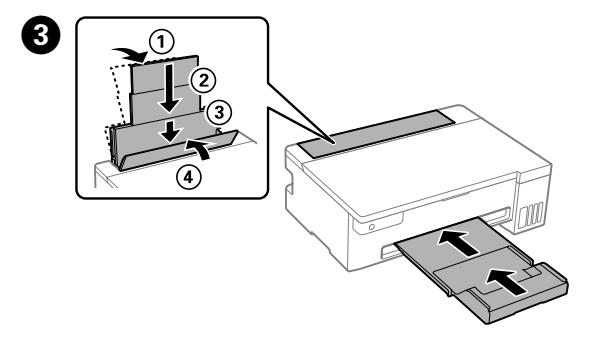

 $\boldsymbol{\Omega}$ 

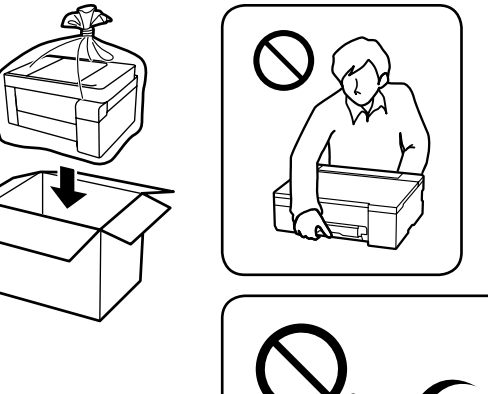

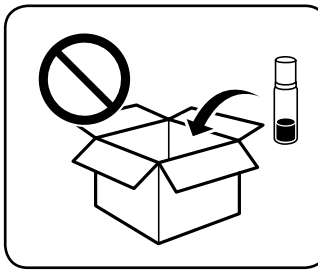

# $\boldsymbol{\Theta}$

**Проверка на нивоата на мастило и дополнување мастило / Provera nivoa mastila i dolivanje mastila / Sprawdzanie poziomów tuszu i** 

**uzupełnianie go**

Sprawdź poziomy tuszu. Jeśli dowolny z poziomów tuszu jest poniżej dolnej kreski, uzupełnij tusz w zbiorniku, wykonując czynności z punktów

Детални информации се достапни онлајн во *Упатството за корисникот*. Содржи инструкции за користење, безбедност и решавање проблеми, како на пр. вадење заглавена хартија или приспособување на квалитетот на печатењето. Најновите верзии од сите упатства се достапни на следнава веб-локација.

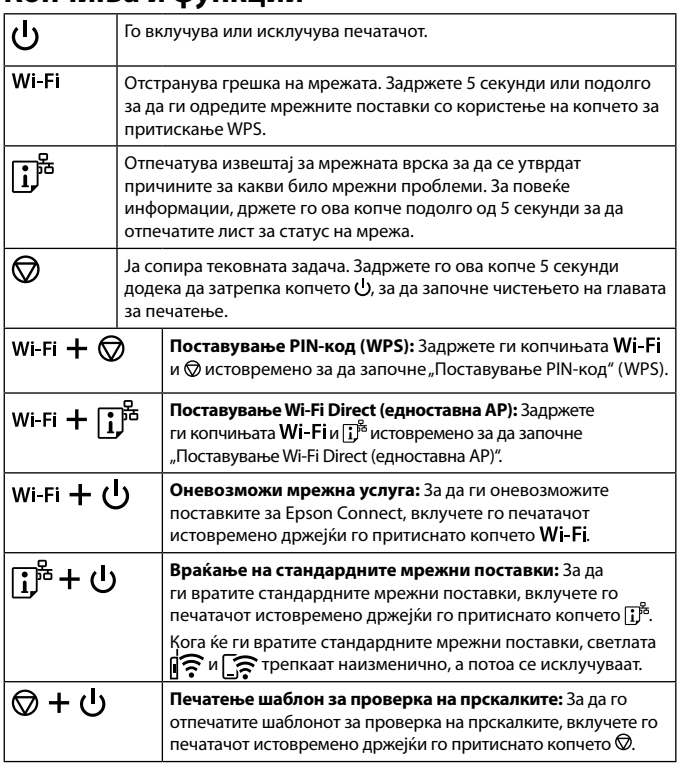

Na mreži pogledajte *Korisnički vodič* radi detaljnijih informacija. Pružiće vam uputstva za upotrebu, bezbednosna uputstva i informacije o rešavanju problema, kao što su uklanjanje zaglavljenog papira ili podešavanje kvaliteta štampanja. Sve najnovije verzije priručnika možete da preuzmete sa sledeće internet stranice.

Więcej informacji można znaleźć online w *Przewodniku użytkownika*. Można w nim znaleźć instrukcje obsługi, zasady bezpieczeństwa i informacje o rozwiązywaniu problemów, takie jak usuwanie zaciętego papieru lub dostosowywanie jakości druku. Najnowsze wydania wszystkich podręczników można znaleźć w następującej witrynie.

За да проверите колку всушност мастило има останато, визуелно проверете ги нивоата на мастило во сите резервоари на печатачот. Ако продолжите да го користите печатачот кога нивото на

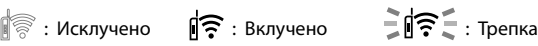

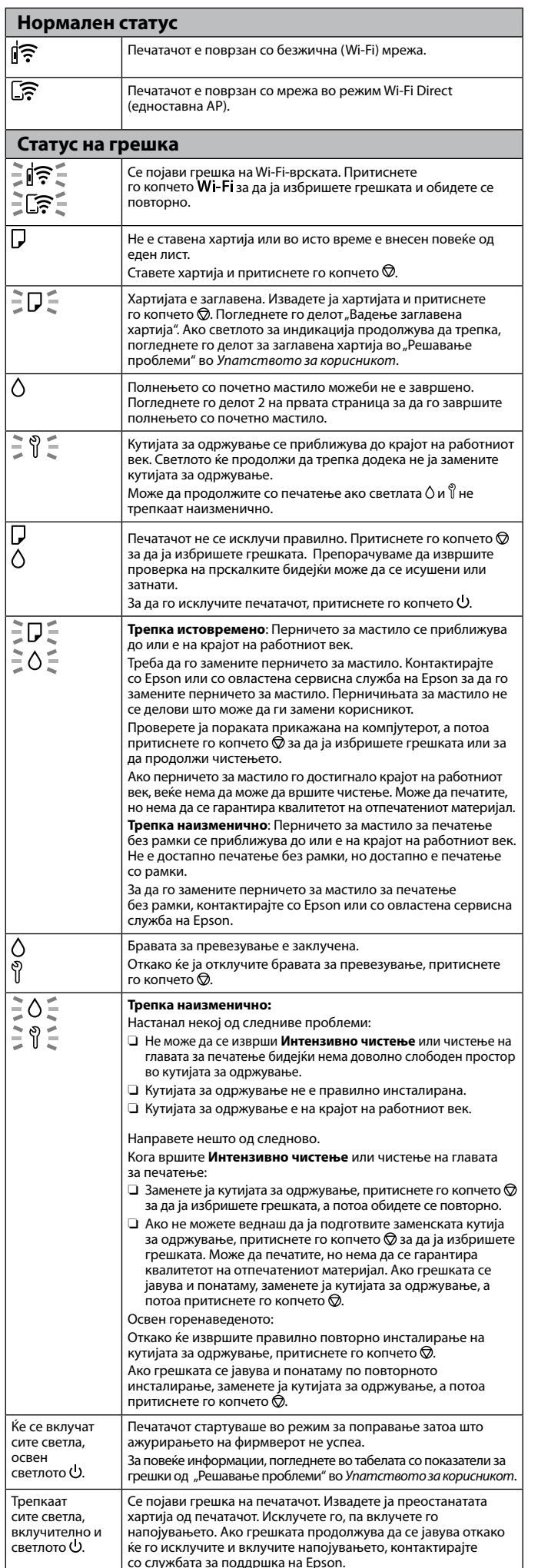

мастилото е под долната линија, може да го оштетите печатачот. Da biste bili sigurni koliko je mastila preostalo, vizuelno proverite nivoe mastila u svim rezervoarima štampača. Duže korišćenje štampača kada je nivo mastila ispod donje linije može da ošteti štampač.

Aby potwierdzić rzeczywisty poziom pozostałego tuszu, należy wzrokowo sprawdzić poziom tuszu we wszystkich zbiornikach drukarki. Dłuższe używanie drukarki, gdy poziom tuszu spadnie

poniżej dolnej kreski, może spowodować uszkodzenie drukarki. **Поддршка / Podrška / Pomoc techniczna** 

- O Држете го шишето со мастило исправено кога го затегнувате капачето. Ставете ги печатачот и шишето во одделни пластични кеси и погрижете се печатачот да биде исправен кога го превезувате или складирате. Во спротивно, мастилото може да протече.
- O По превезување, за да го користите печатачот извадете ја лентата што ја прицврстува главата за печатење.
- O Ако квалитетот на печатењето е намален следниот пат кога ќе печатите, исчистете ја и порамнете ја главата за печатење.
- O Uverite se da je bočica s mastilom uspravna kada pričvršćujete zatvarač. Odvojeno stavite štampač i bočicu u plastičnu kesu i držite štampač u horizontalnom položaju tokom transporta. U suprotnom, može doći do curenja mastila.
- O Kada nakon transporta ponovo koristite štampač, skinite traku kojom je glava za štampanje bila pričvršćena.
- O Ako kvalitet štampe opadne prilikom sledećeg štampanja, očistite i poravnajte glavu za štampanje.
- O Podczas dokręcania korka trzymać butelkę pionowo. Podczas przechowywania i transportowania umieścić drukarkę i butelkę w osobnych workach z tworzywa oraz utrzymywać drukarkę w poziomie. W przeciwnym razie może dojść do wycieku tuszu.
- O Przed ponownym użyciem drukarki po jej transportowaniu należy usunąć taśmę zabezpieczającą głowicę drukującą.
- O Jeśli jakość druku spadnie podczas kolejnego drukowania, oczyścić głowicę drukującą i wyrównać ją.

B

 $\boldsymbol{\Theta}$ 

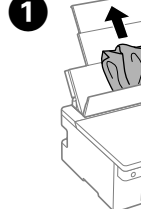

# **Водич за контролната табла**

# **Копчиња и функции**

**Читање на светлата за индикација**

uključujući i lampicu  $\cup$ . Ако се користи оригинално мастило Epson што е поинакво од наведеното, може да дојде до оштетување што не е покриено со

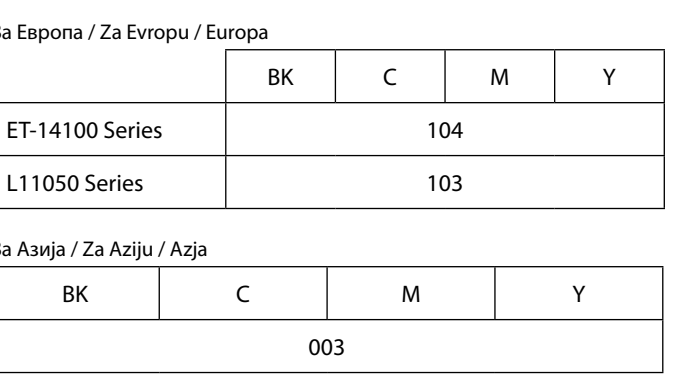

гаранциите на Epson. kompanije Epson.

Korišćenje drugog originalnog Epson mastila koje nije naznačeno može da prouzrokuje oštećenje koje nije pokriveno garancijama

Użycie oryginalnego tuszu firmy Epson innego niż wymienione tutaj tusze może być przyczyną uszkodzenia nieobjętego gwarancją firmy

Epson.

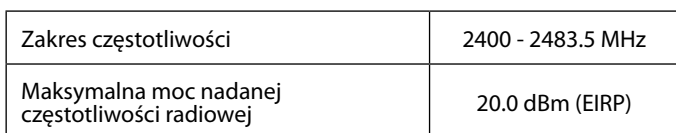

# **Radio Equipment Information for Users in Europe, UK and Turkey**

# **Vodič za kontrolnu tablu**

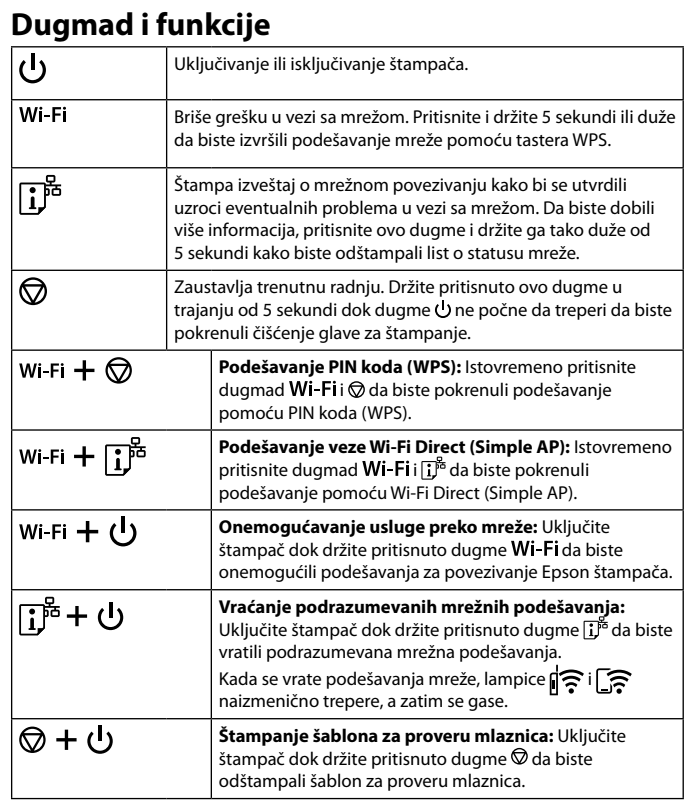

# **Razumevanje indikatorskih lampica**

 $\mathbb{R}$ : Isklj.  $\mathbb{R}$ : Uklj.  $\mathbb{R}$   $\mathbb{R}$  : Treperi

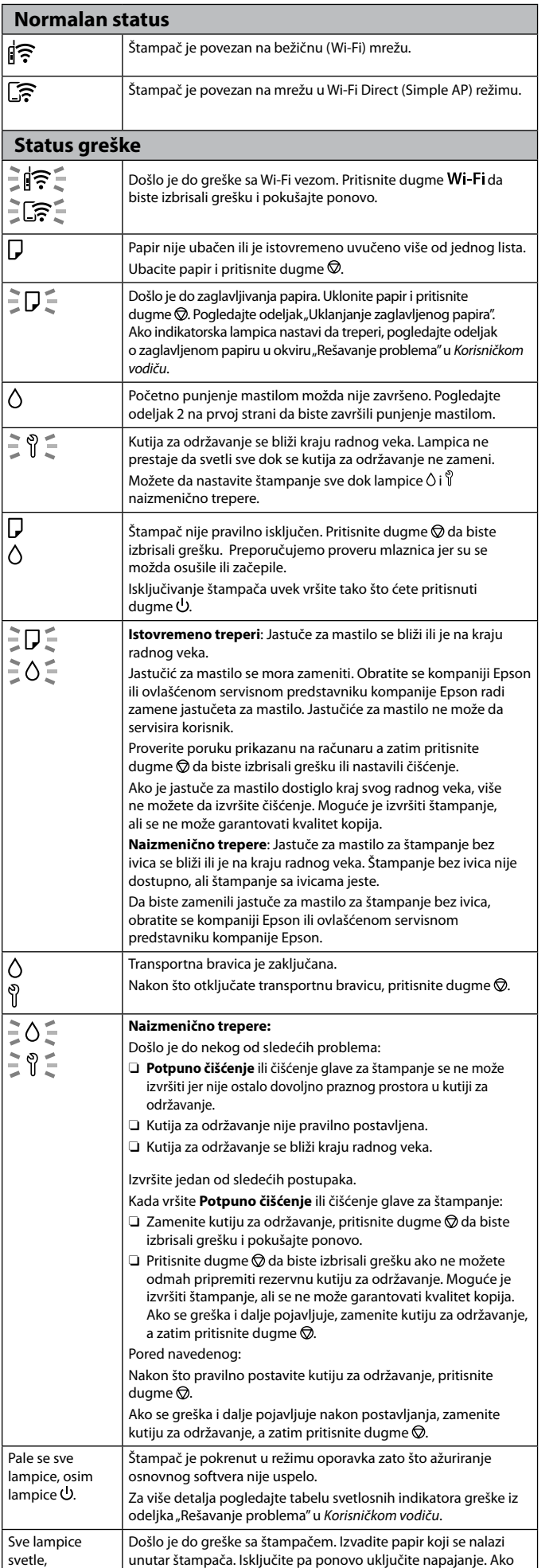

se greška dešava i nakon što ste isključili pa ponovo uključili napajanje, obratite se službi za podršku kompanije Epson.

wskaźnik O.

### **Przewodnik po panelu sterowania Przyciski i funkcje**  $|d\rangle$ Włączenie lub wyłączenie drukarki. Wi-Fi Kasowanie błędu sieci. Przytrzymaj przez co najmniej pięć sekund, aby skonfigurować ustawienia sieciowe za pomocą przycisku WPS.  $\mathbb{E}$ Drukowanie raportu połączenia sieciowego w celu ustalenia przyczyny ewentualnych problemów z siecią. Aby uzyskać więcej informacji, przytrzymaj ten przycisk przez ponad pięć sekund. Zostanie wydrukowany arkusz stanu sieci. ାଚ Zatrzymanie bieżącej czynności. Naciśnij i przytrzymaj ten przycisk przez pięć sekund, aż przycisk zacznie migać, aby uruchomić czyszczenie głowicy drukującej. **Konfigurowanie za pomocą kodu PIN (WPS):**  $|$  Wi-Fi  $+$   $\circledcirc$ równocześnie przytrzymaj przyciski **Wi-Fi** i  $\oslash$ , aby uruchomić konfigurowanie za pomocą kodu PIN (WPS). **Konfigurowanie Wi-Fi Direct (zwykłe AP):** równocześnie  $w_i$ -Fi +  $\overline{1}^{\overline{5}}$ przytrzymaj przyciski **Wi-Fi** i  $\mathbf{I}^{\mathbf{s}}$ , aby uruchomić konfigurowanie Wi-Fi Direct (zwykłe AP). **Wyłączanie usługi sieciowej:** włącz drukarkę, ∣wi-ғi + ປ rzytrzymując przycisk Wi-Fi, aby wyłączyć ustawienia Epson Connect. ြုံး + ပါ **Przywracanie domyślnych ustawień sieci:** włącz drukarkę, przytrzymując przycisk  $\mathbf{I}^{\text{ps}}$ , aby przywrócić domyślne ustawienia sieci. Po przywróceniu ustawień sieci wskaźniki  $\widehat{\mathbb{R}}$  i  $\widehat{\mathbb{S}}$  będą migać naprzemiennie, a następnie zgasną. |© + ∪ **Drukowanie wzoru testu dysz:** włącz drukarkę, przytrzymując przycisk  $\heartsuit$ , aby wydrukować wzór testu dysz. **Odczytywanie wskaźników**  $\mathbb{R}$ : Nie świeci  $\mathbb{R}$ : Świeci  $\mathbb{R}$   $\mathbb{R}$   $\mathbb{R}$  : Miga **Zwykły stan** Drukarka jest połączona z siecią bezprzewodową (Wi-Fi). ∣์ เลื া≅ Drukarka jest połączona z siecią w trybie Wi-Fi Direct (zwykłe AP). **Stan błędu** ટો⊜્ Wystąpił błąd połączenia Wi-Fi. Naciśnij przycisk **Wi-Fi**, aby skasować błąd, i spróbuj ponownie.  $\exists$  ज़ि $\exists$ Nie załadowano papieru lub podano jednocześnie więcej niż jeden arkusz. ,<br>Włóż papier i naciśnij przycisk ♡. EDE. Wystąpiło zacięcie papieru. Wyjmij papier i naciśnij przycisk  $\oslash$ . Patrz część "Usuwanie zaciętego papieru". Jeśli wskaźnik nadal miga, zobacz część dotyczącą zaciętego papieru w rozdziale "Rozwiązywanie problemów" w *Przewodniku użytkownika*. Wstępne napełnianie tuszem mogło nie zostać zakończone. IΔ Patrz część 2 na pierwszej stronie, aby zakończyć początkowe napełnianie tuszem. ミりミ Okres eksploatacji zbiornika na zużyty tusz dobiega końca. Wskaźnik miga, aż zbiornik na zużyty tusz zostanie wymieniony. Można kontynuować drukowanie, aż wskaźniki  $\Diamond$  i  $\mathbb{\mathbb{V}}$  będą migać naprzemiennie. Drukarka nie została wyłączona poprawnie. Naciśnij przycisk $\mathcal{D}$ , aby skasować błąd. Zalecamy sprawdzenie dyszy, ponieważ dysze mogą być wyschnięte lub zatkane. Aby wyłączyć drukarkę, naciśnij przycisk U. **Miga równocześnie**: okres eksploatacji poduszki na tusz ÈDÉ dobiega końca. EOÉ. Trzeba wymienić poduszkę na tusz. Skontaktuj się z firmą Epson lub autoryzowanym dostawcą usług Epson, aby wymienić poduszkę na tusz. Użytkownik nie może wymieniać poduszek na tusz. Sprawdź komunikat wyświetlany na ekranie komputera, a następnie naciśnij przycisk $\bigcirc$ , aby skasować błąd, lub kontynuuj czyszczenie. Jeśli upłynął okres eksploatacji poduszki na tusz, nie można wykonać czyszczenia. Można drukować, ale nie można zagwarantować wysokiej jakości wydruków. **Miga naprzemiennie**: okres eksploatacji poduszki na tusz do drukowania bez obramowania dobiega końca. Drukowanie bez obramowania jest niedostępne, ale nadal można drukować z obramowaniem. Aby wymienić poduszkę na tusz do drukowania bez obramowania, skontaktuj się z firmą Epson lub autoryzowanym dostawcą usług Epson. Blokada transportowa jest zamknięta. o odblokowaniu blokady transportowej naciśnij przycisk $\bigcirc$ .  $|\tilde{z} \triangle \tilde{z}|$ **Miga naprzemiennie:** Wystąpił jeden z następujących problemów:  $\geq$   $\frac{1}{2}$ O Nie można wykonać funkcji **Czyszczenie zaawansowane** lub czyszczenia głowicy drukującej, ponieważ w zbiorniku na zuży tusz nie ma wystarczającej ilości wolnego miejsca.  $\sqsupseteq Z$ biornik na zużyty tusz nie jest zainstalowany prawidłowo. □ Okres eksploatacji zbiornika na zużyty tusz dobiegł końca. Wykonaj jedną z następujących czynności. Podczas wykonywania funkcji **Czyszczenie zaawansowane** lub czyszczenia głowicy drukującej:  $\sqsupset$  Wymień zbiornik na zużyty tusz, naciśnij przycisk  $\oslash$ , aby skasować błąd, a następnie ponów próbę.  $\mathsf I$  Naciśnij przycisk  $\mathsf{\lozenge\!\!\lozenge}$  aby skasować błąd, jeśli zbiornik na zużyty tusz nie jest dostępny w danym momencie. Można drukować, ale nie można zagwarantować wysokiej jakości wydruków. Jeśli błąd będzie nadal występować, wymień zbiornik na zużyty tusz, a następnie naciśnij przycisk $\mathcal{D}$ . nne niż powyższe: Po ponownym zainstalowaniu zbiornika na zużyty tusz naciśnij przycisk $\otimes$ . Jeśli błąd będzie nadal występować po ponownym zainstalowaniu, wymień zbiornik na zużyty tusz, a następnie naciśnij przycisk  $\hat{\mathsf{\odot}}$ . Wszystkie Drukarka uruchomiła się w trybie przywracania, ponieważ nie wskaźniki świecą powiodła się aktualizacja oprogramowania układowego. z wyjątkiem Więcej informacji można znaleźć w tabeli wskazań błędów wskaźnika  $\mathsf{\dot{O}}$ . w rozdziale "Rozwiązywanie problemów" w *Przewodniku użytkownika*. Wystąpił błąd drukarki. Wyjmij papier z wnętrza drukarki. Wyłącz Wszystkie wskaźniki i ponownie włącz zasilanie. Jeśli komunikat o błędzie jest nadal migają, w tym

wyświetlany po wyłączeniu i ponownym włączeniu zasilania,

skontaktuj się z pomocą techniczną firmy Epson.